## Static Routing Exercise

#### Scalable Infrastructure Workshop AfNOG 2010

#### What will the exercise involve?

**D** Unix network interface configuration

□ Cisco network interface configuration

**D** Static routes

**D** Default route

 $\blacksquare$  Testing

### Routing

■ Routing is done based on destination IP address

■ Without routing, an interface can only reach destinations that are on their local network segment.

 A device with at least 2 interfaces can route

### Routing

#### **D** Static route

**E** specifically instructs router on which route to take to a particular destination network. This will almost always override anything else that the router knows.

#### Dynamic route

**E** learnt via routing protocols implemented on routers

#### **D** Default route

n route that instructs a machine where to send packets for destinations that are not in the routing table. This is usually the 'last resort' that a router will take.

### Static Routing

#### **□** Advantages

- **Simple to configure and maintain**
- Secure as only defined routes can be accessed
- Bandwidth is not used for sending routing updates

#### Disadvantages

- **Manual update of routes after changes**
- **Explicit addition of routes for all networks**
- **Potential for configuration mistakes**

### IP Routing Configuration Static/default route example

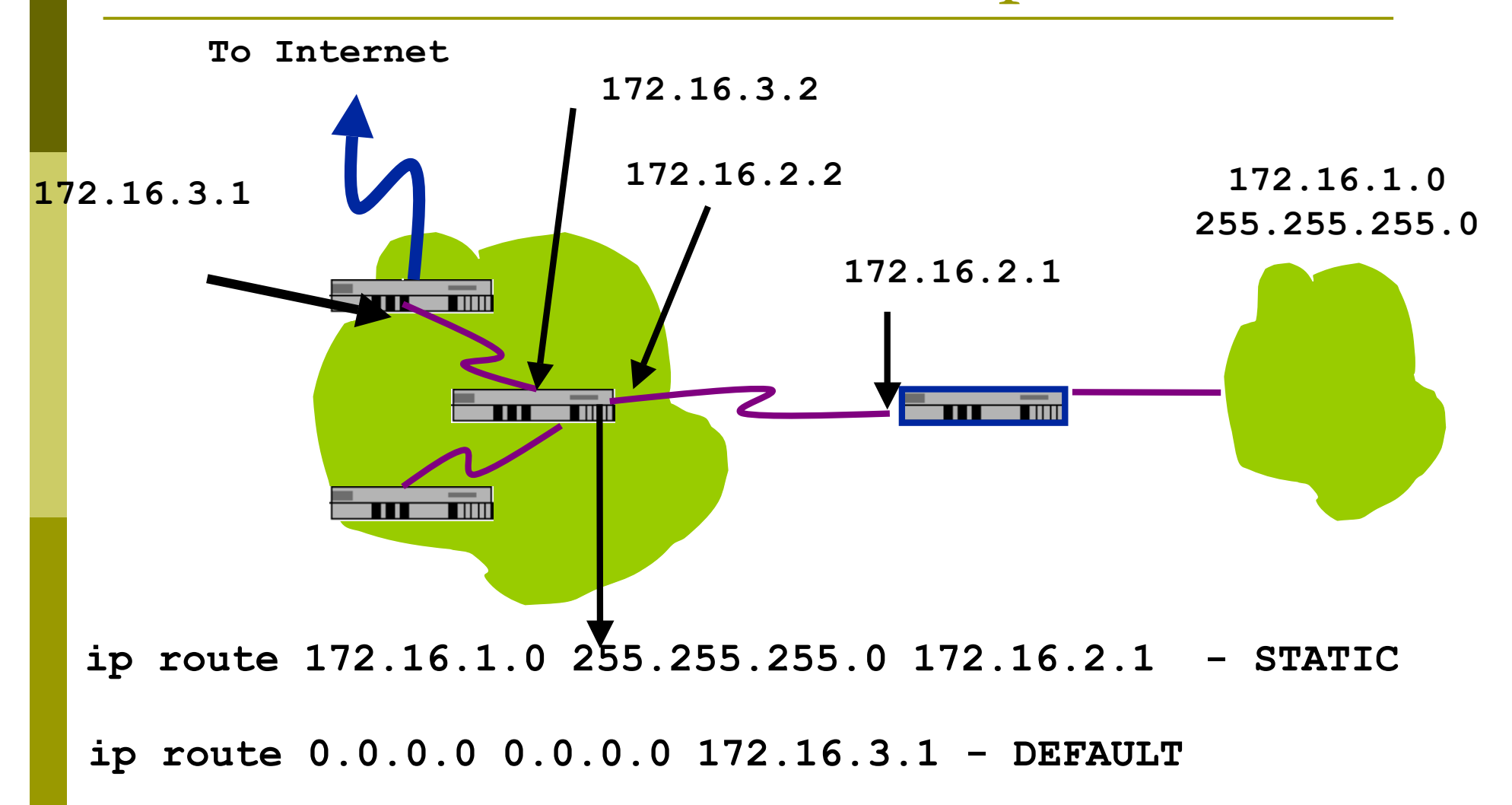

#### Classroom Network Layout

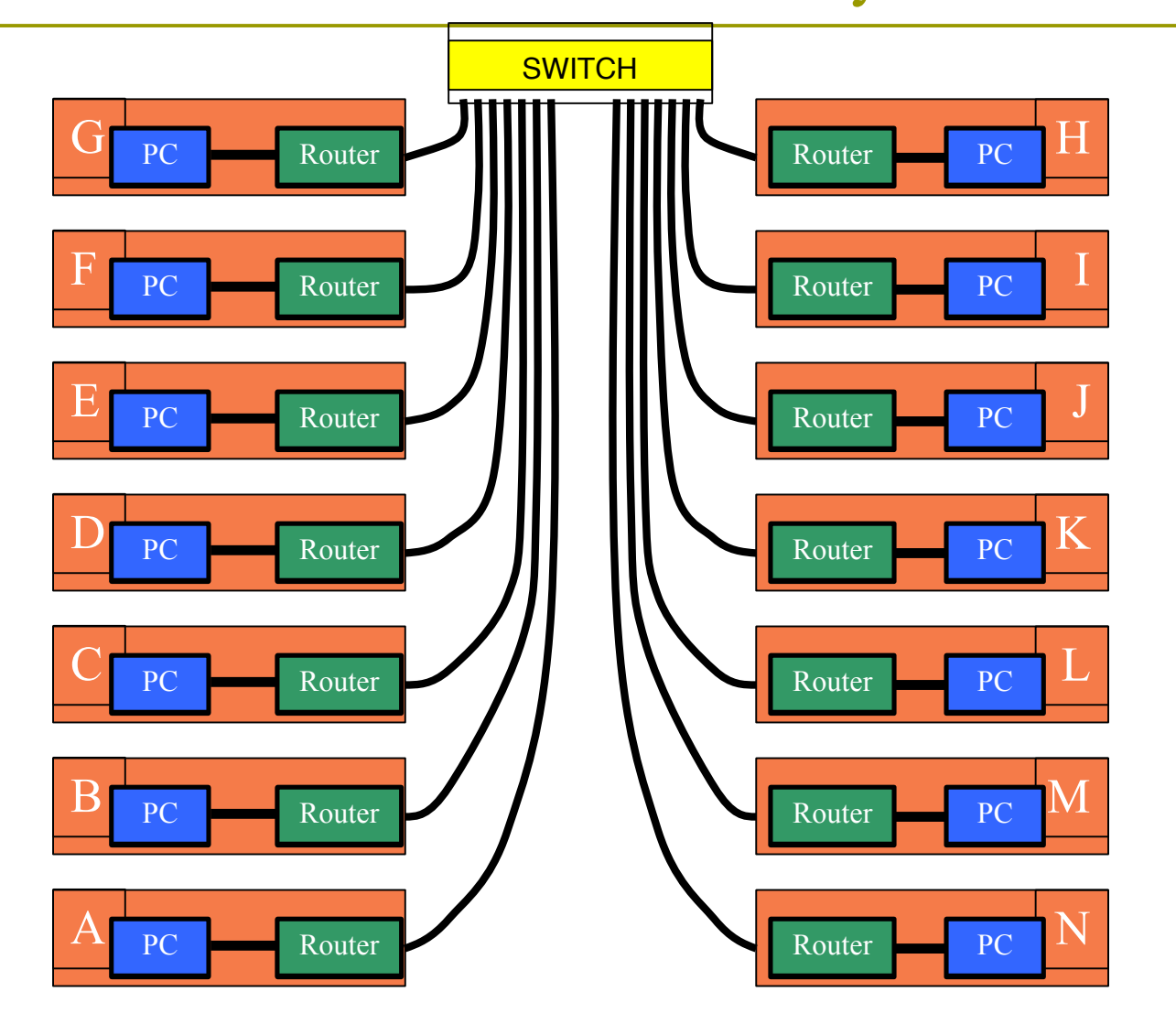

## Exercise One

#### IPv4 Address Assignments

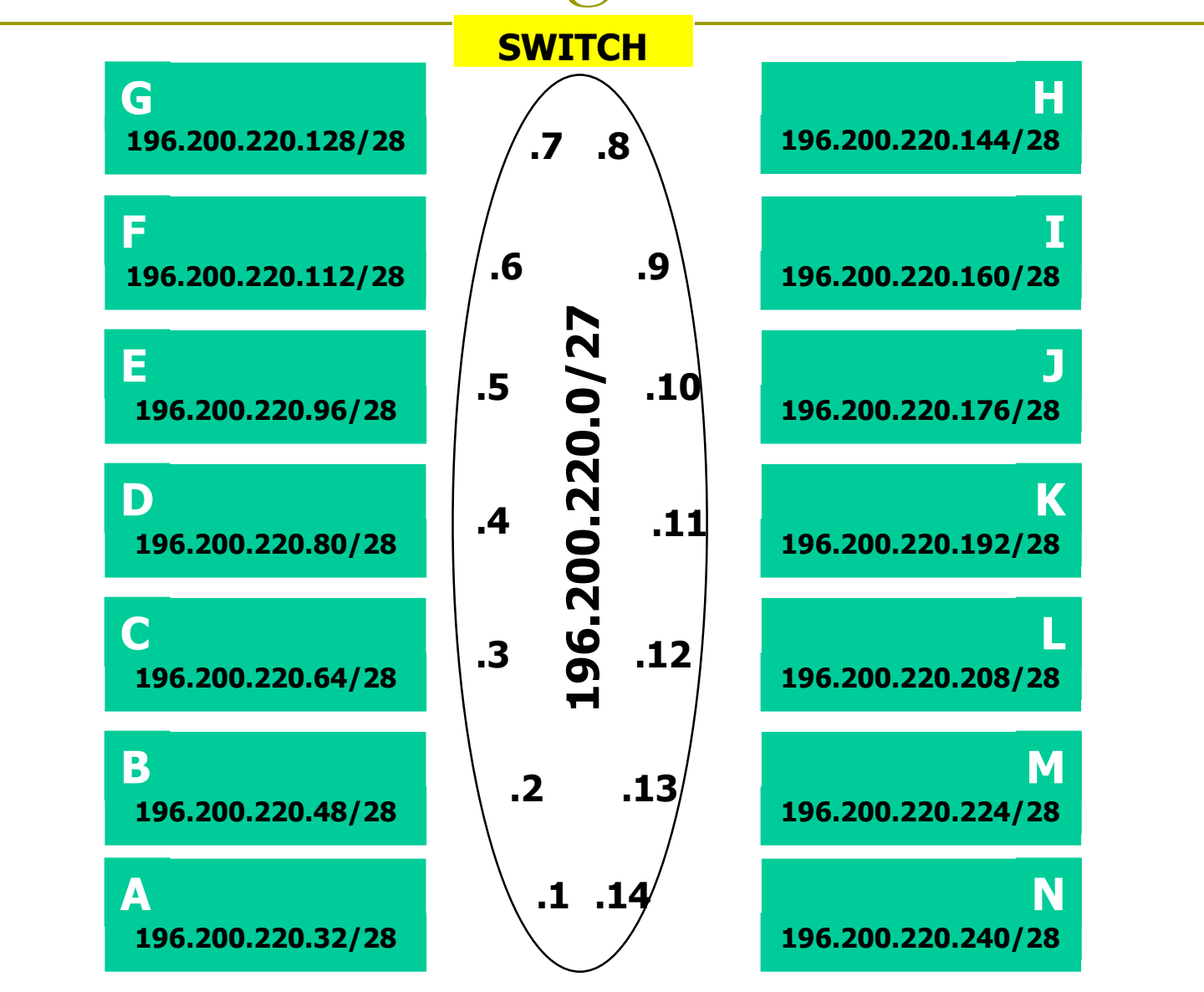

### IPv4 Address Assignment

■ You already have an IP address for your router's backbone link  $(A=.1, B=.2, ...)$ 

■ You have a /28 for your local network (PC and router connected back to back)

**□** Assign your own host addresses from your /28 to your local network.

FreeBSD Network Interface Configuration

**□** configure interface on Unix host **ifconfig em0 inet n.n.n.n netmask m.m.m.m** (you need to be root to change the IP address)

- $\blacksquare$  em0 is the interface name
- n.n.n.n is IP address
- m.m.m.m is netmask

#### Connect PC to router console port

- □ Connect cable to console port on router, serial port on FreeBSD box
- **D** Use the tip command to connect your keyboard and screen to the serial port
	- e.g. **bash\$ tip com1**
- You may have to edit **/etc/remote**
- $\Box$  See man pages for tip(1) and remote(5)
	- **HINT: to exit tip, type**  $\sim$ **.**

## Cisco Router Network Interface Configuration

□ configure backbone interface on cisco router **conf t interface fastethernet0/0 ip address n.n.n.n m.m.m.m**

 fastethernet0/0 is interface name n.n.n.n is IP address m.m.m.m is netmask

**D** Now configure the local interface on your router that connects to your PC (ie. Fa0/1). Use the IP address assignments that you made 3 slides ago.

## Cisco Router Network Interface Configuration

#### □ Cisco global config should always include:

- **ip classless**
- **ip subnet-zero**
- **ip cef**

□ Cisco interface config should usually include:

- **no shutdown**
- **no ip proxy-arp**
- **no ip redirects**
- **no ip directed-broadcast**

### Test Connectivity

□ PC can ping local interface of router □ Router can ping PC □ Router can ping other routers

- □ PC cannot ping backbone interface of router
- □ PC cannot ping other routers or other PCs
- **□** Router cannot ping other PCs.

### Configure a default route

 Add route on PC **route add default g.g.g.g** g.g.g.g is the IP address of your gateway (which should be the local interface on your router)

Display forwarding table **netstat -rn**

### Test connectivity

 All PCs should now be able to reach the backbone IP address of the other routers.

#### □ But, you still can't reach other PCs. ■ why?

■ Run a "traceroute" to troubleshoot

Configure static routes for the remaining classroom desks

 On your router, add static routes to the other PCs, using their router IP addresses as the nexthop.

**ip route n.n.n.n m.m.m.m g.g.g.g**

- Do this for every PC/router cluster in the class.
- Consult the map earlier to obtain the PC/router local subnet, and the corresponding router backbone IP address.

### Test Connectivity

All routers can reach all PCs

- All PCs can reach all backbone IP addresses
- **D All PCs can reach PCs in other rows**
- $\Box$  Test with traceroute

### Static Exercise using IPv6

■ Now let's repeat this exercise using IPv6 addressing

□ Consult addressing plan for IPv6 addresses

**Link between router and PC gets a /64** 

Group A use 2001:4348:220:1::/64

Group B use 2001:4348:220:2::/64

 $E$  etc

**Backbone is numbered from** 2001:4348:220:0::/64

### Big Hint!

#### □ If you are not using COPY/PASTE or the TFTP method to upload your config, you are wasting a lot of your time!

#### IPV6 Address Assignments

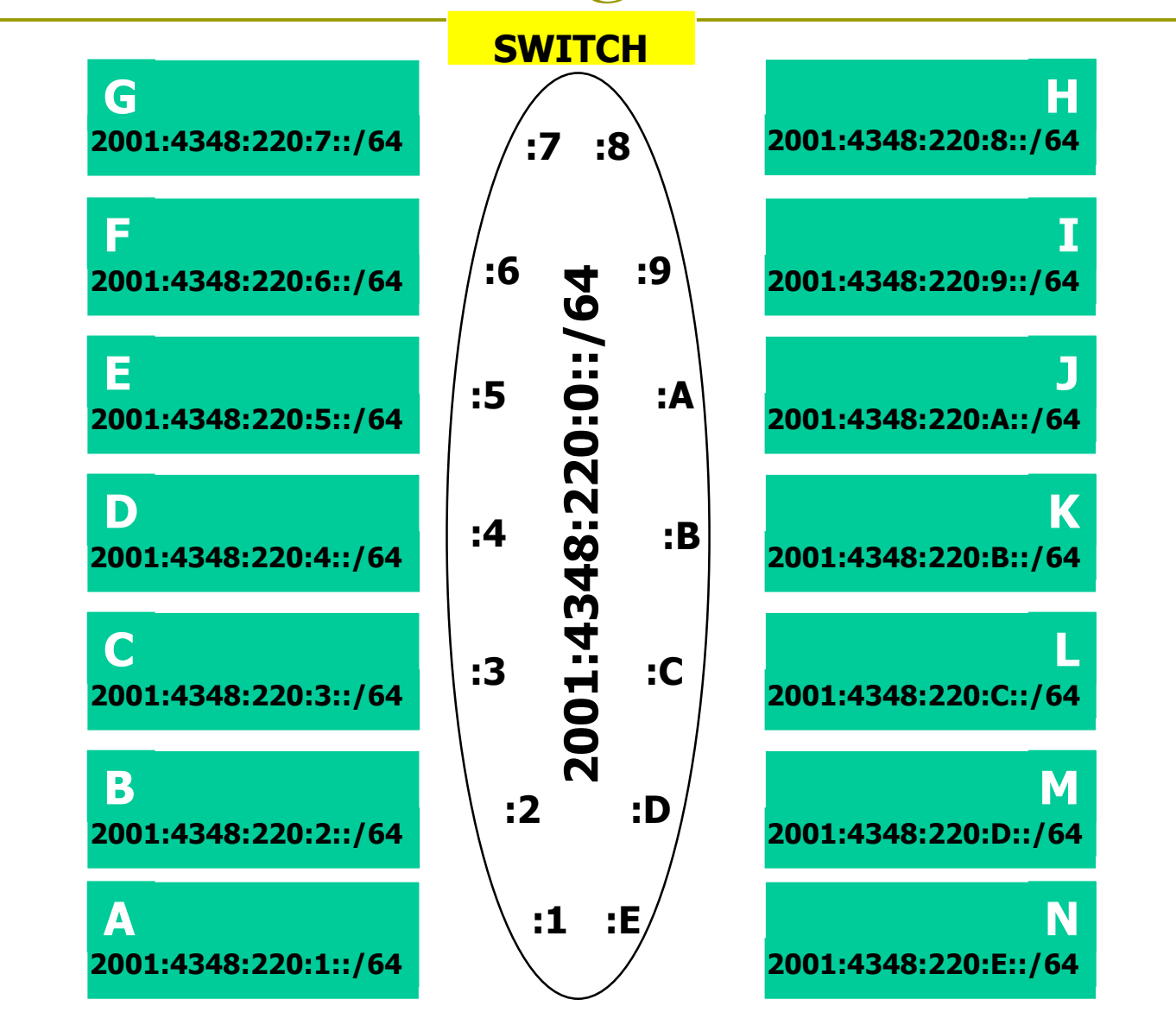

FreeBSD Network Interface Configuration

**□** configure interface on Unix host **ifconfig em0 inet6 n:n:n:n/m**

em0 is interface name n:n:n:n is IPv6 address m is netmask

## Cisco Router Network Interface Configuration

□ Configure the backbone interface on your router **conf t**

**ipv6 unicast-routing**

**interface fastethernet0/0**

 **ipv6 address n:n:n:n/m**

fastethernet0/0 is interface name n:n:n:n is IPv6 address m is netmask

■ Now configure local (lan-facing) interface on your router too.

Cisco Router Network Interface Configuration

□ Cisco ipv6 global config should always include:

 **no ipv6 source-route**

 **ipv6 cef**

□ Cisco interface config should additionally include:

**no ipv6 redirects**

### Configure a default route

Add route on PC

**route add -inet6 default g:g:g:g**

- **g:g:g:g is IPv6 address of gateway (which is** on Cisco router)
- -inet6 tells FreeBSD that this is an IPv6 route
- Display forwarding table

**netstat -rn**

Configure static routes for the remaining classroom desks

- □ On your router, add static routes to the other clusters, similar to how you did for ipv4.
	- next hop is backbone interface of other row's router

```
ipv6 route n:n:n:n/m g:g:g:g
```
**□** Repeat several times until complete

### Test Connectivity

All routers can reach all PCs

- All PCs can reach all backbone IP addresses
- **D All PCs can reach PCs in other rows**
- $\Box$  Test with traceroute

## Exercise Two

## IPv4 Address Assignments

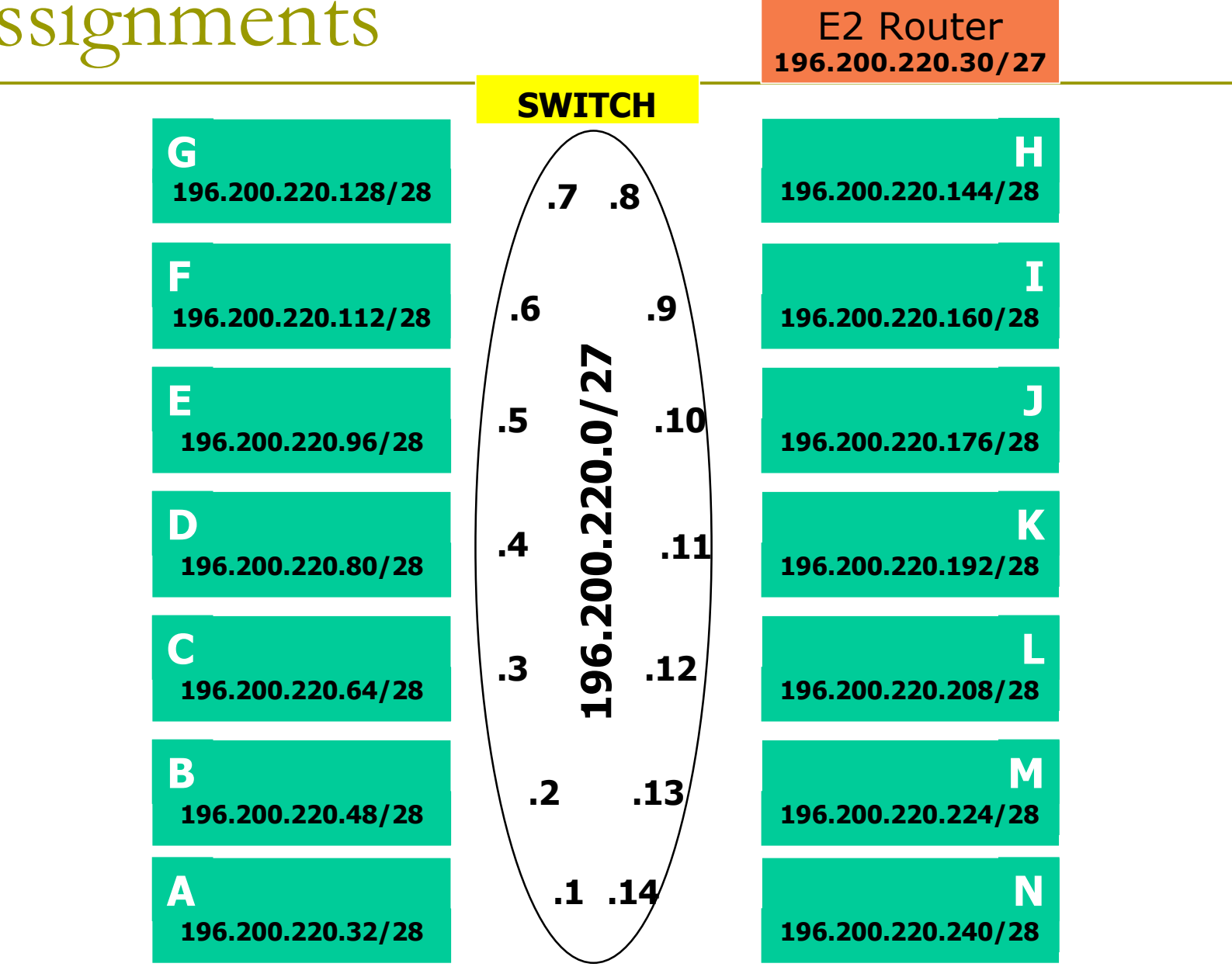

## IPv6 Address Assignments E2 Router

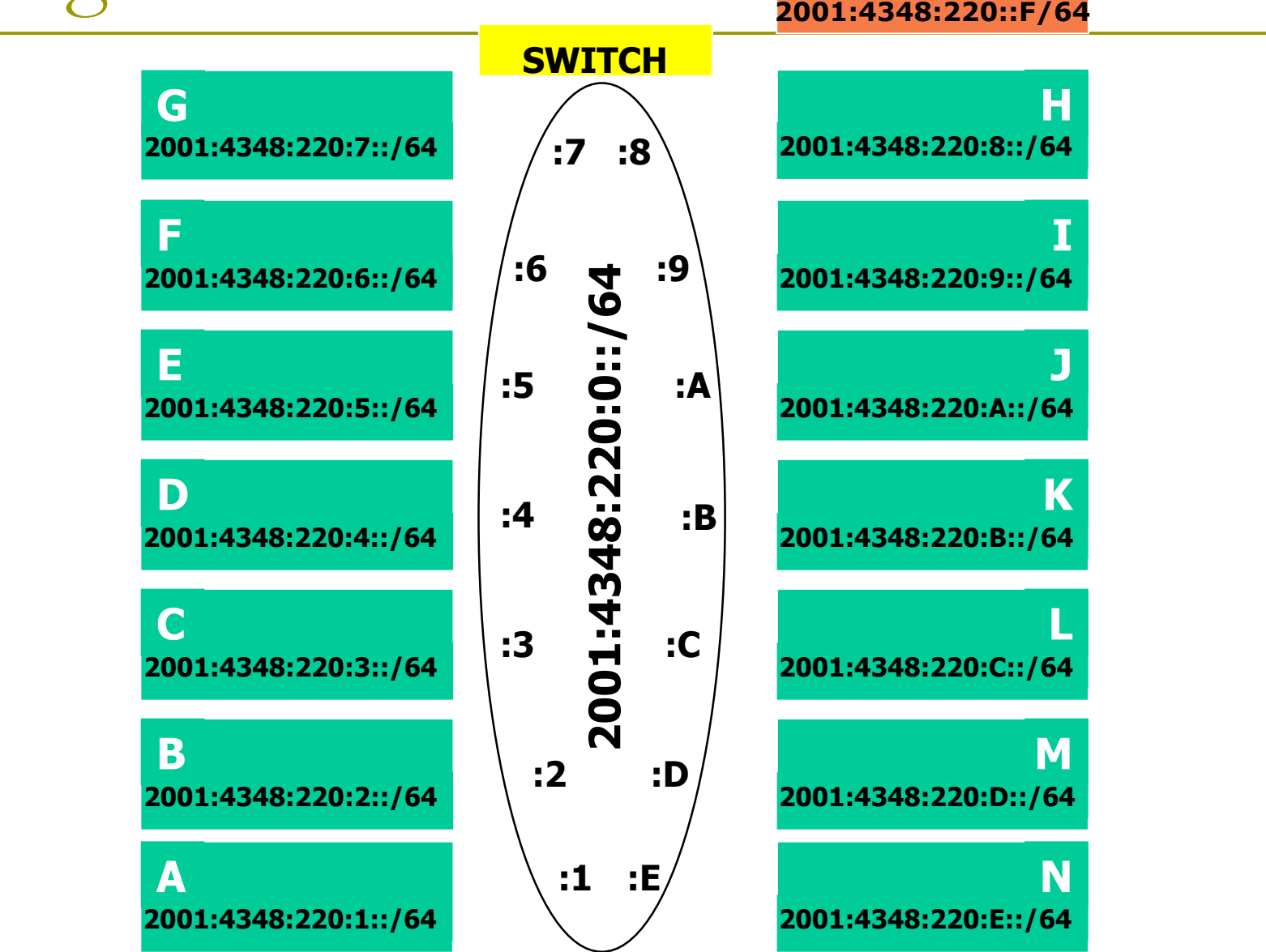

### Configure static routes to classroom router

On your router, remove all static routes **no ip route n.n.n.n m.m.m.m g.g.g.g**

Repeat until complete

**D** Add a default route point to the SIE classroom router

 (next hop is backbone IP address of the SIE router) **ip route 0.0.0.0 0.0.0.0 g.g.g.g**

Do the same for IPv6:

**no ipv6 route n:n:n:n/m g:g:g:g ipv6 route ::/0 g:g:g:g**

### Test Connectivity

 All routers can reach all PCs All PCs can reach all backbone IP addresses

- **D All PCs can reach PCs in other rows**
- $\Box$  Test with traceroute
	- Test both IPv4 & Ipv6
- **D** How is this working?
	- **All static routes have been added to the** classroom router.

#### Edit FreeBSD's '/etc/rc.conf' file

 On production machines, add lines to /etc/rc.conf to preserve network settings on reboot

```
hostname="porcupine.tomato.example"
ifconfig_em0="inet X.X.X.X netmask Y.Y.Y.Y"
ipv6_ifconfig_em0="X:X:X:X prefixlen 64"
defaultrouter="G.G.G.G"
ipv6_defaultrouter="G:G:G:G"
```
□ See /etc/default/rc.conf for more information

# Static Routing Exercise

The End